# **Méthodologie les articles**

OGAPI, c'est tout nouveau, **à quoi servent les articles ?** Comment les utiliser ?

## **La fiche article**

L'article permet de préciser ce qui va être facturé et/ou déduit ainsi que l'imputation comptable.

*Menu : Paramétrages / Gérer les articles Rôle : Gestionnaire de facturation*

Dans OGAPI, il existe des articles :

- · Articles **nationaux** : consultables (modifiables uniquement par l'Administrateur OGAPI (Bourses nationales, primes, ...),
- ·Articles **Établissement** : créés par l'établissement sur l'UAI de connexion de l'utilisateur.

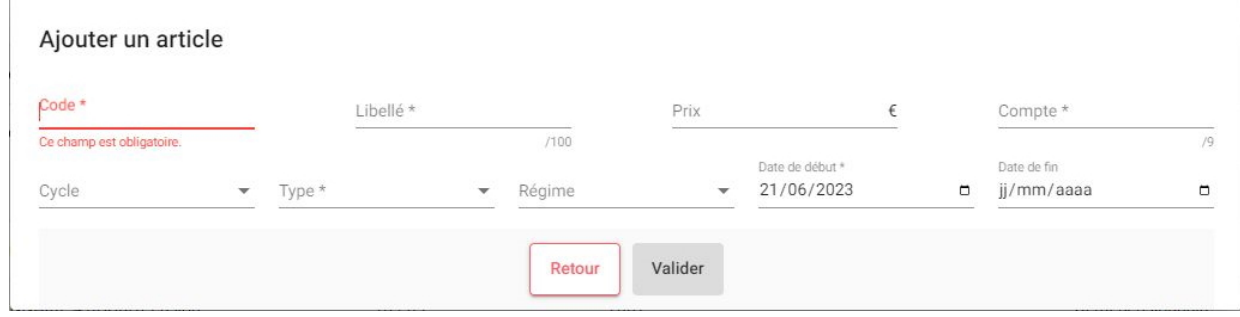

## **Les différents types d'article dans OGAPI**

Dans OGAPI, il existe 4 types d'article :

- · Type Pension,
- · Type Bourse,
- · Type Article à facturer divers,
- · Type Remboursement.

Chaque type d'article possède ses caractéristiques et a une **incidence en comptabilité** (Cocwinelle). **Il est donc primordial de bien choisir le type d'article lors de sa création dans OGAPI.**

Les **remises**, qui réduisent le montant de la pension, sont gérées uniquement au niveau de **l'article de pension dans les lignes de profils et/ou dans les pré-factures**.

### Article de type Pension

- · Article avec un **montant positif** dans OGAPI avec un **compte d'imputation comptable**,
- · Génère une ligne de pension dans l'onglet '**Pension**' en importation de lot dans Cocwinelle,
- · Se traduit par une ligne de **recette** sur le compte d'imputation précisé dans OGAPI

#### Article de type Bourse

- · Article avec un **montant négatif** dans OGAPI avec un **compte d'imputation comptable**,
- · Génère une ligne de bourse dans l'onglet '**Bourse**' en importation de lot dans Cocwinelle,
- · Se traduit par une ligne de **dépense** sur le compte d'imputation précisé dans OGAPI

Il existe deux articles de type bourse :

- · Articles **nationaux** : Bourses nationales, primes, ..., au compte 6574, non modifiables, intégrés automatiquement dans un lot de facturation en cas de sélection de la période de bourse à traiter. Cet article est versé au responsable identifié "**Bénéficiaire Bourse**".
- · Articles **Établissement** : créés par l'établissement, par exemple Fond Social Lycéen. Cet article est versé au responsable identifié "**Facturation**" et "**%Aides**".

Cas particulier des remboursements de bourse

Une ligne de bourse nationale avec un **montant positif** (correspondant à une régularisation de bourse) génère une ligne de bourse dans l'onglet '**Pensions**' en importation de lot dans Cocwinelle, se traduisant par une **recette**.

Article de type Article à facturer divers

- · Article avec un **montant positif** dans OGAPI avec un **compte d'imputation comptable**,
- · Génère une ligne à facturer dans l'onglet 'Pension' en importation de lot dans Cocwinelle,
- · Se traduit par une ligne de **recette** sur le compte d'imputation précisé dans OGAPI

Article de type Remboursement

Ce type d'article vous permettra de faire apparaître sur la facture à destination des familles, des articles au montant négatif qui ne soient pas de type bourses et donc pour lesquels **il n'est pas nécessaire de définir un destinataire de bourse** pour qu'il figure dans la facturation d'un apprenant et qui ne soient pas non plus des remises associées à un article de type facturé.

- ·Article avec un **montant négatif** dans OGAPI avec un **compte d'imputation comptable**,
- · Génère une ligne de bourse dans l'onglet '**Bourse**' en importation de lot dans Cocwinelle,
- · Se traduit par une ligne de **dépense** sur le compte d'imputation précisé dans OGAPI

**Un article de type Remboursement n'est pas une remise sur pension, cet article génère une dépense sur sa propre imputation comptable**.

## **Récapitulatif des types d'articles**

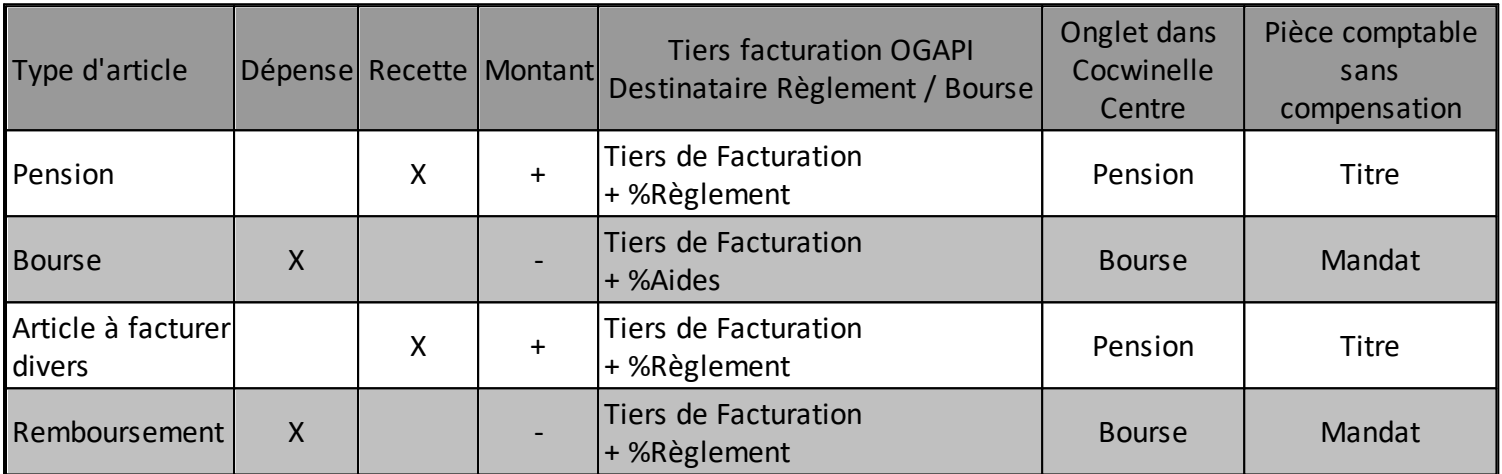

Dans OGAPI, le tiers identifié "Facturation" est celui qui apparait sur la facture. En fonction de l'article utilisé, il s'agit du tiers de facturation coché en %Règlement et/ou %Aides (voir la colonne Tiers facturation OGAPI cidessus).

N'hésitez pas à consulter la fiche [pratique](https://cnerta-support.fr/aides/OGAPI/fp_methode_remises.htm) sur les remises (réduction de pension).